# *CAPÍTULO 4: Código fuente del interfaz*

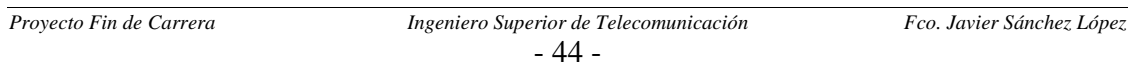

# *4.1 INTRODUCCIÓN*

En este capítulo del proyecto expondremos el código fuente del interfaz gráfico. Dicho código ha sido editado y depurado con el editor de Visual Basic de Excel. La razón de haberlo desarrollado en lenguaje Visual Basic se debe al objetivo de unificar en un mismo archivo tanto el programa que manipula la información, como la propia información (los datos de cada una de las fichas de puesto).

Se utilizarán imágenes de los UserForm o formularios de usuario que nos servirán para no perder la situación de la ejecución del programa con respecto al código fuente.

El código se reparte principalmente entre las rutinas asociadas a la pulsación de los botones y cinco módulos de código al completo, estos cinco módulos son:

- 1. **Módulo 1:** para sacar por pantalla la información solicitada y todo lo que conlleva por atrás (como por ejemplo la búsqueda del campo significado de las palabras).
- 2. **Módulo 2:** donde se encuentran las rutinas de búsqueda de los puestos que aceden a una determinada palabra.
- 3. **Módulo 3:** donde se encuentran las funciones que distinguen los formularios donde se debe representar la información.
- 4. **Módulo 4:** donde se encuentra la rutina que realiza la gestión de la clave.
- 5. **Módulo 5:** donde se encuentra las rutinas asociadas para la modificación de las fichas de puesto.

Además en el siguiente apartado de este capítulo detallaremos la arquitectura o estructura software que sigue la aplicación; así como también la filosofía programación y la forma de interaccionar con las hojas de cálculo de Excel donde está la información.

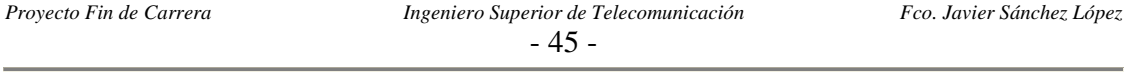

# *4.2 FILOSOFÍA DE PROGRAMACIÓN*

La filosofía de programación utilizada no consiste en un programa clásico donde existe una rutina principal (main) que va haciendo las llamadas necesarias a un conjunto de subrutinas.

La programación utilizada es una programación orientada a eventos (en nuestro caso principalmente el evento Click asociado a la pulsación de un botón). Esto nos permite hacer una asociación comparativa entre un UserForm o formulario de usuario, el cual se ejecuta a la espera de un evento; y la ejecución de un bucle infinito, que espera que cambie el resultado de la condición que lo controla para saltar a ejecutar alguna rutina.

En el caso de nuestra interfaz, el UserForm4 (correspondiente al menú principal) es el formulario de usuario asignado para que se ejecute por defecto al inicio de la aplicación, por ello en caso de una programación lineal estructurada podríamos decir que se trata del bucle principal de la aplicación.

Por otro lado vamos a introducir como se establece la comunicación entre las macros de Visual Basic y los datos de las hojas de cálculo Excel. La filosofía de Excel para el acceso a las celdas de las hojas consiste en que antes de poder ver su contenido deben estar seleccionadas. Para ello se utiliza el método *Select.* 

El método *Select* se pude aplicar a:

 *. . .* 

- $\checkmark$  A una celda individual: *Sheets(nombre de la hoja).Cells(i,j).Select* ( i :número de fila j: número de columna).
- $\checkmark$  A un conjunto celdas: *Sheets(nombre de la hoja.Range(Ii:Jj).Select.*
- 9 Todas las celdas de la hoja al completo: *Sheets(nombre de la hoja).Select.* Esta será la opción que se aplica en la interfaz cada vez que se quiera acceder a alguna de las celdas de una determinada hoja.

Una vez seleccionada las celdas ya podemos completar el acceso al contenido de las mismas. Por ejemplo para acceder a la celda (1,1) de la hoja con nombre Clave donde se guarda la clave la aplicación las instrucciones serían:

*Sheets("Clave").Select If Sheets("Clave").Cells(1, 1) = clave introducida por el usuario Then .* 

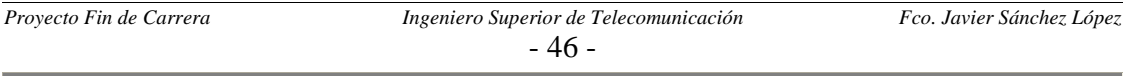

# *4.3 ARQUITECTURA SOFTWARE*

En este apartado se intenta estructurar la funcionalidad de la aplicación de forma jerárquica, y a su vez relacionar dicha funcionalidad con las rutinas usadas en el código. Para ello se ha utilizado un gráfico en forma de árbol:

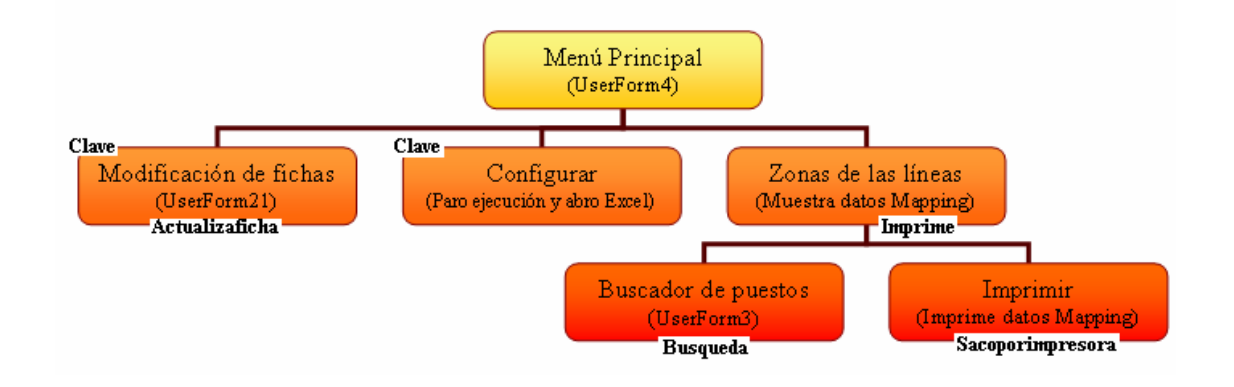

Cada bloque equivale a una de las funcionalidades más importantes de la aplicación, y en sus bordes se indica las rutinas fundamentales que permiten llevar a cabo dichas funcionalidades.

 La mayoría de las transiciones de unos bloques a otros se deben a la intercepción de eventos, es decir la pulsación de alguno de los botones del UserForm en ejecución en el instante en que se produce el evento.

Existen otras muchas rutinas dentro de la aplicación, pero al tratarse de funciones menos relevantes, aunque igualmente necesarias, no se incluyen en el árbol. De todas formas en los siguientes apartados se detallarán todas ellas, incluyendo su código fuente totalmente detallado.

Por último detallar que el Menú principal no tiene ninguna rutina importante asociada salvo las relacionadas con los eventos Click de los botones que nos muestran las zonas en las que hemos divido la nave de montaje.

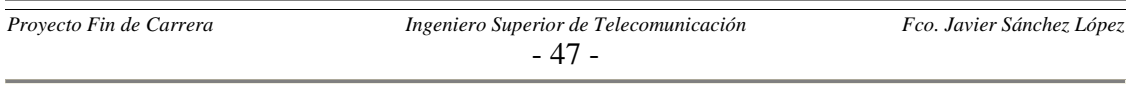

# *4.4 MENÚ PRINCIPAL*

Este formulario se ejecuta automáticamente al hacer doble clic sobre el fichero Mappin\_Montaje.xls, ello gracias al código situado en ThisWorkbook, donde se encuentran las funciones que involucran al libro Excel al completo:

*'Esta rutina permite que se ejecute directamente la macro al ejecutarr el archivo Excel Private Sub Workbook\_Open()* 

> *Worksheets.Application.Visible = False 'En principio no muestro la aplicación Excel UserForm4.Show 'Muestra la botonera correspondiente al menú principal*

*End Sub* 

En este formulario encontramos principalmente dos tipos de pulsadores; los asociados a la selección de la zona de la línea a mostrar y otro grupo de tres botones con otras funciones de gestión básicas.

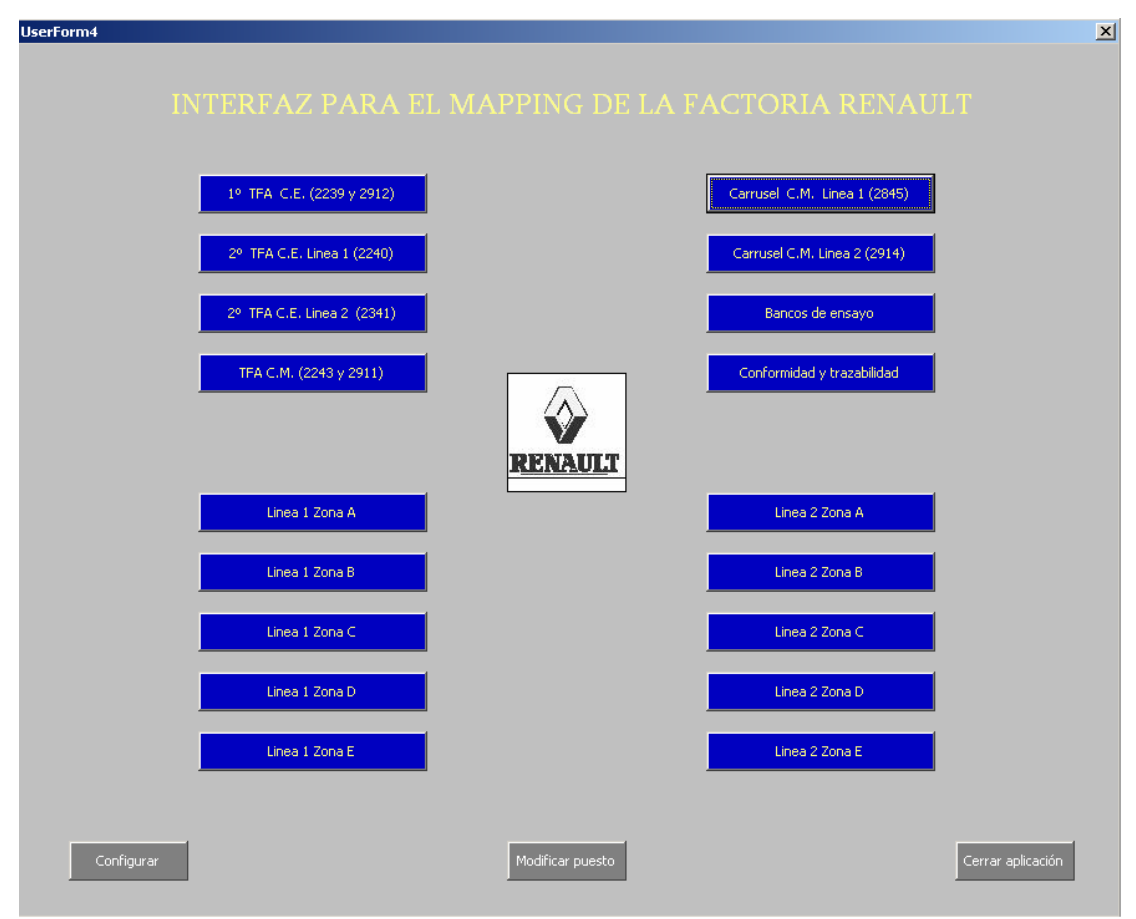

#### **Figura 4.1**: Menú principal.

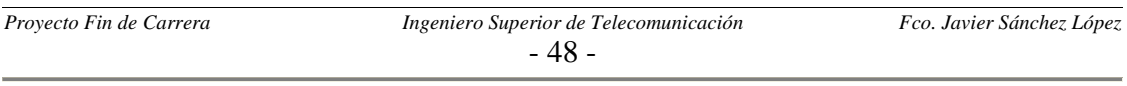

El código asociado a los botones de las zonas (los de color azul) actualiza dos variables globales del programa muy importantes como son *zona* y *zonabusqueda*. La primera de ellas nos sirve para distinguir el UserForm donde debemos mostrar la información solicitada y es usado en el Módulo 3; mientras que la segunda es usada para distinguir el tipo de búsqueda de palabras a realizar. El código de uno de ellos es:

*'Rutina asociada a los pulsadores del menú principal Private Sub CommandButton5\_Click() 'Muestra botonera de TFAs C.E.* 

 *zonabusqueda = "2" zona = "5" Unload UserForm4 'Descarga el menú principal UserForm5.Show 'Ejecuta el formulario pulsado* 

*End Sub* 

Los otros tres botones grises, situados en la parte inferior de la ventana, sirven para:

9 **Cerrar aplicación,** deshabilita el Menú Principal y cierra Excel**:** 

*Private Sub CommandButton3\_Click() 'Cierra la aplicación*

 *Unload UserForm4 Workbooks.Close* 

*End Sub* 

9 **Configurar,** para la ejecución del programa, dejando abierto el archivo Excel:

*Private Sub CommandButton4\_Click() 'Permite ver el código*

 *actualizar = 0 UserForm2.Show 'Muestra el formulario que solicita la clave*

*End Sub* 

9 **Modificar puesto,** muestra el formulario para de modificación de puestos:

*Private Sub CommandButton22\_Click()* 

 *actualizar = 1 UserForm2.Show 'Muestra el formulario que solicita la clave*

*End Sub* 

Los dos últimos botones realizan las mismas acciones: habilitan el formulario para petición de la clave de la aplicación, y antes actualizan una variable global necesaria para distinguir en el Módulo 4 cual de estos dos botones ha provocado su ejecución.

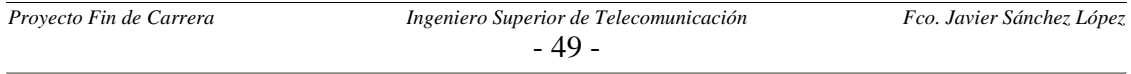

# *4.5 GESTIÓN DE LA CLAVE*

Tras pulsar el botón de Modificar puesto o Configurar se abre la ventana de la figura:

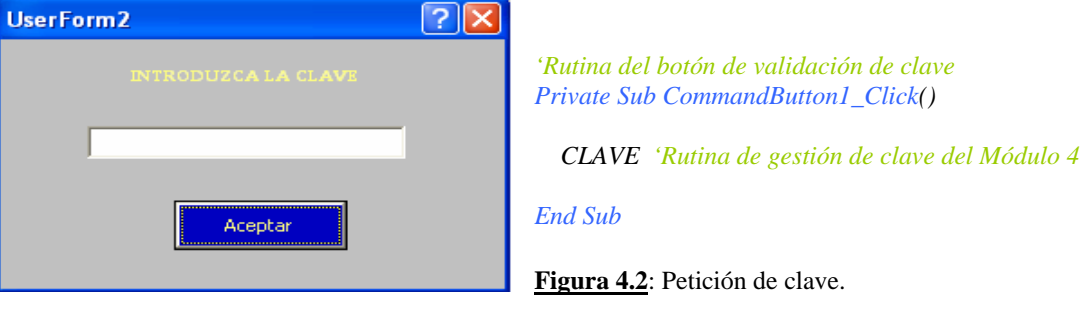

Ya en el Módulo 4 nos encontramos con el código fuente de la rutina CLAVE, la operación vital de esta función es la comparación del texto introducido en el TextBox con la celda (1, 1) de la hoja Clave donde se guarda dicha clave:

*Public actualizar 'Me permite distinguir si llego desde el botón de Configura o de Modificar puesto. Sub CLAVE()* 

*If actualizar = 0 Then 'Llego desde el botón de Configurar* 

```
 Sheets("Clave").Select 
 If UserForm2.TextBox1.Text = Sheets("Clave").Cells(1, 1).Text Then 
   Worksheets.Application.Visible = True 'Hago visible la aplicación Excel 
   Unload UserForm2 'Cierro la ventana que pide la clave 
   Unload UserForm4 'Cierro la ventana con la botonera 
 Else: MsgBox ("Clave incorrecta"), vbCritical 
 End If 
 Unload UserForm2 'En caso de clave incorrecta solo cierro la ventana que pide la clave
```
#### *Else*

```
 If actualizar = 1 Then 'Llego desde el botón de Modificar puesto 
      Sheets("Clave").Select 
      If UserForm2.TextBox1.Text = Sheets("Clave").Cells(1, 1).Text Then 
         Unload UserForm2 
         'Este bucle me inicializa el Combobox del UserForm21 con los nombres de las fichas 
         For i = 5 To ThisWorkbook.Sheets.Count 
              'No cojo las 4 (i=5) primeras por que son las de MAPA, Clave, Imprimir y PLOTS 
             UserForm21.ComboBox1.AddItem ThisWorkbook.Sheets(i).Name, i - 5 
         Next i 
         ficha_modificada = 0 'Variable que se pondrá a 1 cuando haga una modificación en la ficha 
         UserForm21.Show 
      Else: MsgBox ("Clave incorrecta"), vbCritical 
      End If 
      Unload UserForm2 'En caso de clave incorrecta solo cierro la ventana que pide la clave 
   End If 
End If
```
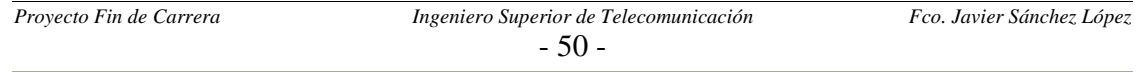

# *4.6 REPRESENTACIÓN DE LA INFORMACIÓN*

Una vez hemos llegado a una de las ventanas correspondiente a alguna de las zonas de las líneas nos encontramos con la siguiente ventana:

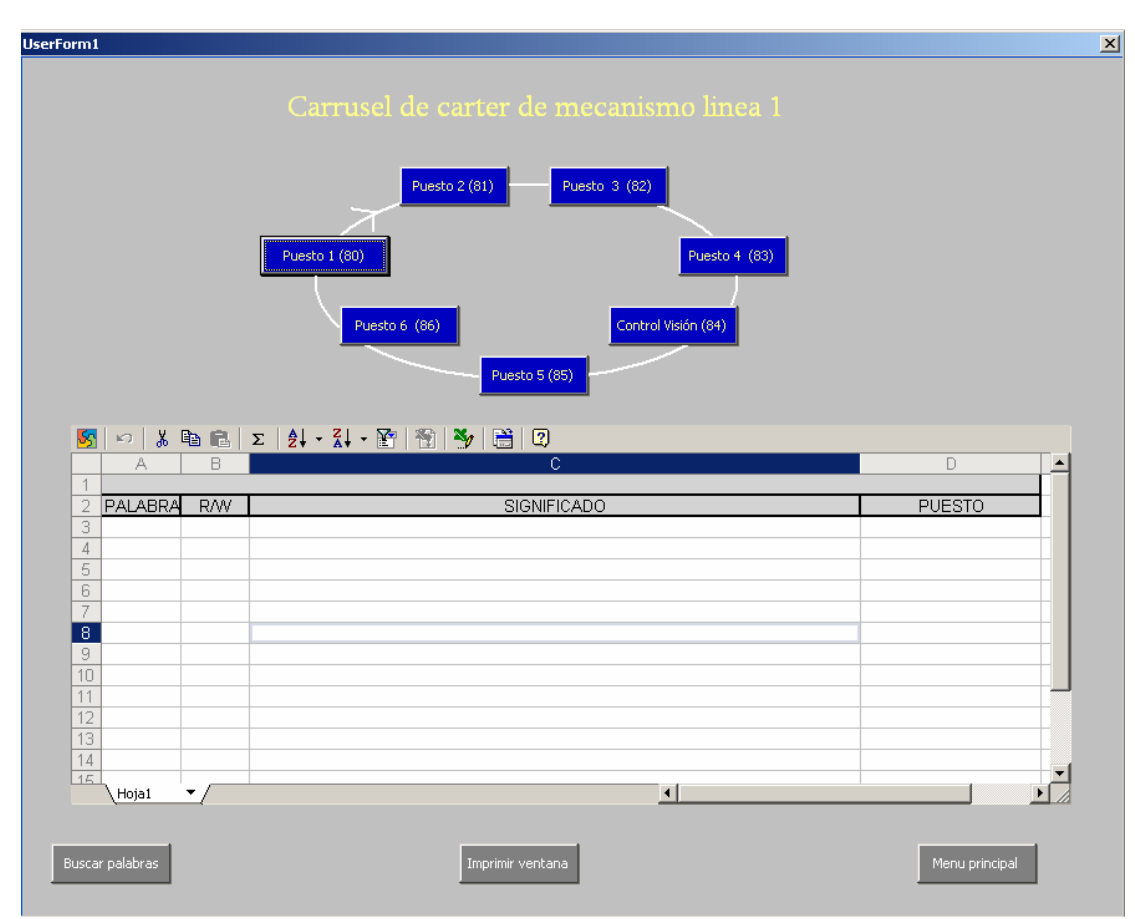

**Figura 4.3**: Ventana de una zona de la línea.

# *4.6.1 PULSADORES GESTIÓN GENÉRICA*

El código de los tres botones grises de la parte inferior es el siguiente:

# 9 **Buscar palabras**, se accede al menú de búsqueda de palabras:

*Private Sub CommandButton11\_Click() 'Buscador por palabras UserForm3.Show 'El UserForm3 es el formulario para la búsqueda de palabras End Sub* 

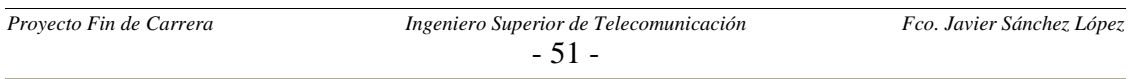

 $\checkmark$  **Menú principal**, vuelve a mostrar la pantalla principal de la aplicación:

*Private Sub CommandButton9\_Click()* 

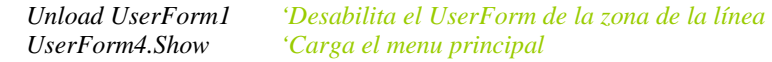

*End Sub* 

 $\checkmark$  Imprimir ventana, imprime la información que exista en ese instante en la tabla

*Private Sub CommandButton12\_Click()* 

 *SACAPORIMPRESORA 'Rutina que se encuentra en el Módulo 1*

 *End Sub* 

### *4.6.2 PULSADORES DE SOLICITUD DE INFORMACIÓN*

Los botones azules son los que finalmente sacan la información solicitada sobre los puestos en la tabla (tipo Spreadsheets) de esa ventana, y su código es:

*Private Sub CommandButton1\_Click()* 

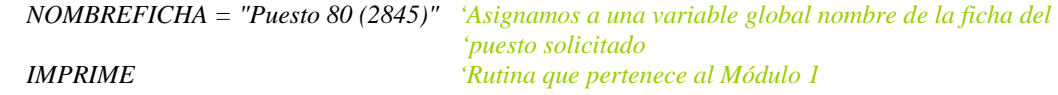

*End Sub* 

### *4.6.3 FUNCIÓN QUE REPRESENTA LA INFORMACIÓN POR PANTALLA*

La rutina IMPRIME se encarga de sacar por la tabla Spreadsheets de los UserForm la información solicitada, además se encarga de buscar el campo del significado de cada palabra o byte en la hoja con nombre Mapa. Para realizar todas estas funciones se apoya en una serie de rutinas que se encuentran en el Módulo 3. Su código reside en el Módulo 1 y es el siguiente:

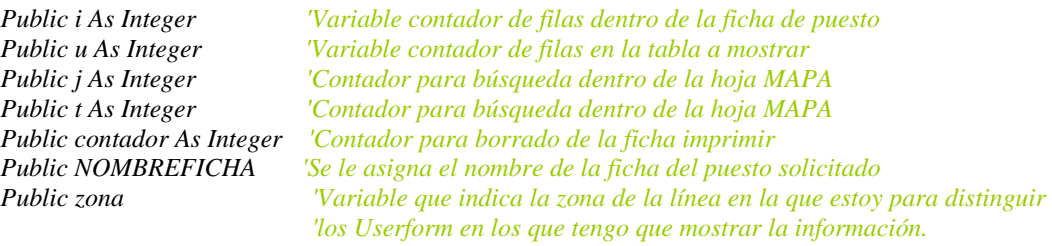

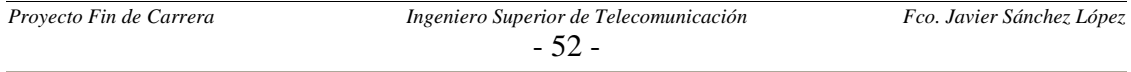

*Sub IMPRIME() 'Representa la información en pantalla en la tabla Spreadsheets* 

 *LIMPIOTABLA 'Limpio el Spreadsheets, por si antes ya he pulsado algún botón de puestos antes Sheets(NOMBREFICHA).Select 'Selecciono la hoja* 

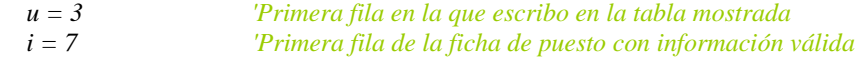

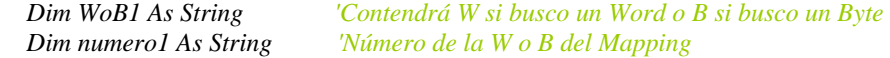

#### *'EMPEZAMOS CON LAS PALABRAS ACCEDIDAS EN ESCRITURA While Sheets(NOMBREFICHA).Cells(i, 1).Text <> "" 'Mientras no encuentre una celda vacía*

 *WoB1 = Mid(Sheets(NOMBREFICHA).Cells(i, 1).Text, 1, 1) 'Me quedo con el 1º carácter numero1 = Mid(Sheets(NOMBREFICHA).Cells(i, 1).Text, 2, 3) 'Me quedo la parte numérica ESCRIBE\_R 'Función del Módulo 3 Sheets("MAPA").Select 'Accedo la hoja del Mapping para buscar del campo significado* 

 *'Caso de que sea una palabra If*  $WoB1 = "W"$  *Then*  $j = 1$  *flag1 = 0 While j < 1207 And flag1 = 0 '1207 es el numero de filas de la ficha mapa*  $j = j + 1$  *If Sheets("MAPA").Cells(j, 1).Text = numero1 Then flag1 = 1 'Paro la busqueda (ya la he encontrado) End If Wend ESCRIBE\_TABLA u, j 'Función del Módulo 3 End If* 

 *'Caso de que sea un byte* 

 *If WoB1 = "B" Then*   $t = 1$  *flag2 = 0 While t < 1207 And flag2 = 0*   $t = t + 1$  *If Sheets("MAPA").Cells(t, 2).Text = numero1 Then flag2 = 1 End If Wend ESCRIBE\_TABLA u, t 'Función del Módulo 3 End If u = u + 1 'Para ir avanzando filas en la tabla a mostrar i = i + 1 'Para ir avanzando filas en el en la ficha de puestos* 

#### *Wend*

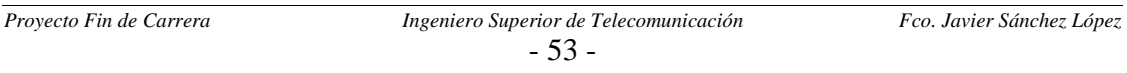

```
 Dim WoB2 As String 
 Dim numero2 As String 
i = 7 contador = 0
```
 *'EMPEZAMOS CON LAS PALABRAS ACCEDIDAS EN ESCRITURA While Sheets(NOMBREFICHA).Cells(i, 7).Text <> ""* 

```
 WoB2 = Mid(Sheets(NOMBREFICHA).Cells(i, 7).Text, 1, 1) 
 numero2 = Mid(Sheets(NOMBREFICHA).Cells(i, 7).Text, 2, 3)
```
 *ESCRIBE\_W 'Función del Módulo 3*

 *Sheets("MAPA").Select* 

 *'Caso de que sea una palabra If WoB2 = "W" Then* 

```
j = 1\intflag1 = 0
 While j < 1207 And flag1 = 0 
 i = i + 1 If Sheets("MAPA").Cells(j, 1).Text = numero2 Then 
      flag1 = 1 
   End If 
 Wend 
 ESCRIBE_TABLA u, j 'Función del Módulo 3
```
 *End If* 

#### *'Caso de que sea un byte If WoB2 = "B" Then*

```
t = 1 flag2 = 0 
 While t < 1207 And flag2 = 0 
  t = t + 1 If Sheets("MAPA").Cells(t, 2).Text = numero2 Then 
     flag2 = 1 
   End If 
 Wend 
 ESCRIBE_TABLA u, t 'Función del Módulo 3
```
#### *End if*

```
i = i + 1u = u + 1 contador = contador + 1
```
#### *Wend*

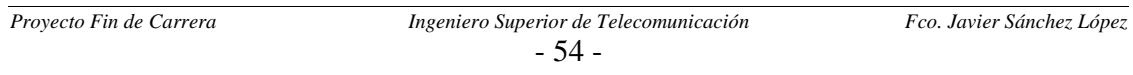

### *4.6.4 IMPRESIÓN DE LA INFORMACIÓN*

La rutina SACOPORIMPRESORA del Módulo 1 se encarga de imprimir la información que haya en el Spreadsheets en el instante en que se pulse el botón de imprimir. Para realizar dicha labor realiza una copia de la información que haya en la tabla a una hoja del libro Excel con nombre Imprimir, y finalmente lo imprime en la impresora instalada por defecto en el equipo o en su defecto lo envía editor de archivos Pdf. El código se muestra a continuación:

*Public Sub SACAPORIMPRESORA()* 

 *u = 3 'La 3º fila del Spreadsheets es la 1º con información j = 4 'La 4º fila de la hoja Imprimir es donde empiezo a poner información contador = 0 'Se actualiza en la función de volcado, es el número de filas con 'información del Spreadsheet* 

 *Sheets("Imprimir").Cells(3, 1) = NOMBREFICHA* 

 *VOLCADO 'Pasa los datos del Spreadsheet correspondiente a la hoja Imprimir (Módulo 3)*

 *'Imprimo la hoja que acabo de rellenar Sheets("Imprimir").Activate ActiveSheet.PrintOut* 

 *'Dejo la hoja de imprimir en blanco, para no tener problemas con la próxima impresión For col = 1 To 4 For i = 0 To contador*   $i = i + 3$  *Sheets("Imprimir").Cells(j, col) = "" Next i Next col* 

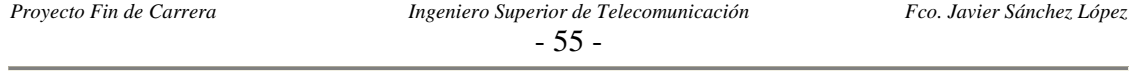

# *4.7 ACTUALIZACIÓN DE FICHAS*

La ventana de actualización de las fichas es la siguiente:

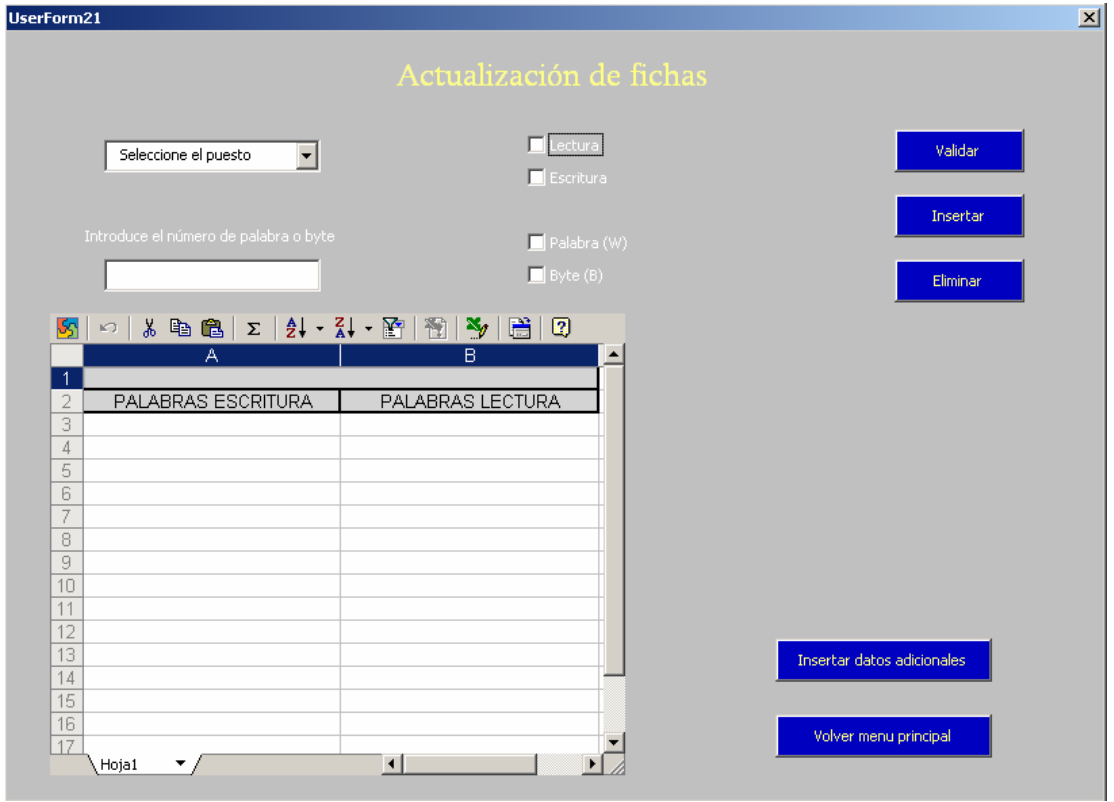

**Figura 4.4**: Ventana de una actualización de fichas.

Se han programado los elementos CheckBox para que solo pueda estar uno activado de cada pareja:

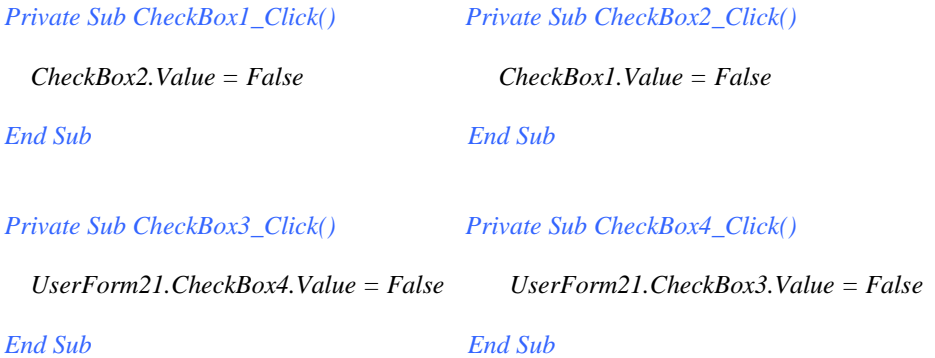

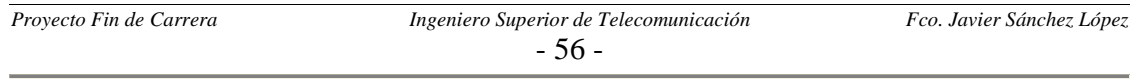

### *4.7.1 PROGRAMCIÓN PESTAÑA DESPLEGABLE*

La pestaña desplegable muestra en la tabla Spreadsheets del UserForm la información del puesto seleccionado:

```
Private Sub ComboBox1_Change()
```

```
 'Seleciono la ficha 
 Nomficha = UserForm21.ComboBox1.Value 
 Sheets(Nomficha).Select
```
 *UserForm21.Spreadsheet1.Cells(1, 1) = UCase(Nomficha)* 

 *'Limpio datos que pueda haber en el Spreadsheet de un ComboBox\_Change previo. UserForm21.Spreadsheet1.Range("A3:B200") = ""* 

```
 'LECTURA 
 i = 7 'Primera fila de la ficha de puesto con información
 j = 3 'Primera fila del Spreadsheet donde vuelco información
 While Sheets(Nomficha).Cells(i, 1) <> "" 
   UserForm21.Spreadsheet1.Cells(j, 1) = Sheets(Nomficha).Cells(i, 1) 
  j = j + 1i = i + 1 Wend 
 'ESCRITURA 
i = 7i = 3 While Sheets(Nomficha).Cells(i, 7) <> "" 
   UserForm21.Spreadsheet1.Cells(j, 2) = Sheets(Nomficha).Cells(i, 7) 
  j = j + 1i = i + 1 Wend
```
*End Sub* 

### *4.7.2 VALIDACIÓN DE LA INFORMACIÓN INTRODUCIDA*

El pulsador con nombre Validar comprueba que toda la información introducida en el formulario es coherente. Además en el código de los botones Insertar y Eliminar se obliga a que previamente se haya validado los datos pulsando este botón:

*Private Sub CommandButton1\_Click()* 

 *If ((CheckBox1.Value = False And CheckBox2.Value = False) Or (CheckBox4.Value = False And CheckBox3.Value = False) Or TextBox1.Text = "" Or ComboBox1.Text = "Seleccione el puesto") Then* 

 *error1 = 1 MsgBox ("Debe rellenar todos los campos"), vbCritical* 

 *Else 'Esta todo relleno y compruebo que todo es coherente* 

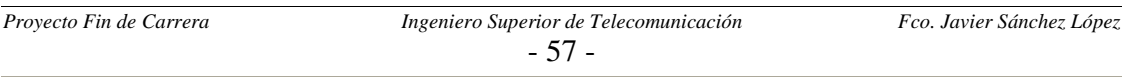

```
 If CheckBox3.Value = True Then 
      If IsNumeric(TextBox1.Text) = True Then 
        If Val(TextBox1.Text) > 610 Then 
           error1 = 1 
           MsgBox ("Palabra fuera de rango"), vbCritical 
        End If 
      Else: MsgBox ("Solo se deben introducir números"), vbCritical 
         error1 = 1 
      End If 
   End If 
   If CheckBox4.Value = True Then 
      If IsNumeric(TextBox1.Text) = True Then 
        If Val(TextBox1.Text) > 1221 Then 
           error1 = 1 
           MsgBox ("Byte fuera de rango"), vbCritical 
        End If 
      Else: MsgBox ("Solo se deben introducir números"), vbCritical 
         error1 = 1 
     End If 
   End If 
 End If 
 If error1 = 0 Then 
   validado = 1 
   MsgBox ("Todos los campos son correctos") 
   'UserForm22.Show 
 End If
```
*End Sub* 

# *4.7.3 RESTO DE PULSADORES DE FORMULARIO DE MODIFICACIÓN*

Los otros cuatro botones de esta ventana se exponen a continuación:

 $\checkmark$  Insertar, para insertar en la ficha los datos introducidos en el formulario:

*Private Sub CommandButton4\_Click()* 

```
If validado = 1 Then botn = "I"
                         'Para distinguir en el modulo cinco los botones Insertar y Eliminar
   UserForm22.Show 'Muestra formulario para confirmar la petición
 Else 
   MsgBox ("Primero debe validar correctamente"), vbCritical 
 End If
```
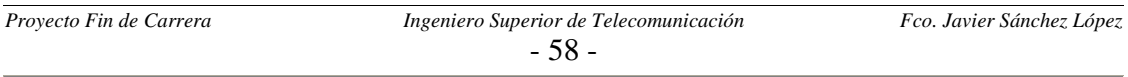

 $\checkmark$  **Eliminar**, para quitar en la ficha los datos introducidos en el formulario:

*Private Sub CommandButton5\_Click()* 

```
 If validado = 1 Then 
   boton = "2" 'Para distinguir en el modulo cinco los botones Insertar y Eliminar
   UserForm22.Show 'Muestra formulario para confirmar la petición
 Else 
   MsgBox ("Primero debe validar correctamente"), vbCritical 
 End If
```
*End Sub* 

 $\checkmark$  Insertar datos adicionales, para el programa y abre Excel por la ficha seleccionada permitiendo al usuario añadir comentarios u otros datos:

```
Private Sub CommandButton6_Click() 
     Unload UserForm21 
     Unload UserForm4 
     Worksheets.Application.Visible = True 'Hago visible la aplicación Excel 
End Sub
```
9 **Volver Menú principal**, solo pregunta al usuario si está seguro de volver al menú principal sin haber insertado antes datos adicionales:

```
Private Sub CommandButton3_Click() 
   If ficha_modificada = 1 Then 'Si he modificado la ficha le pregunto si quiere insertar datos 
adicionales antes. 
      UserForm23.Show 
   Else 
                                  Unload UserForm21 'Si no he modificado la ficha puedo volver al menú principal sin 
preguntarle si quiere pasar a insertar datos adicionales
   End If
```
*End Sub* 

### *4.7.4 FORMULARIO DE CONFIRMACIÓN*

Este formulario permite dar macha en último momento a la petición del usuario:

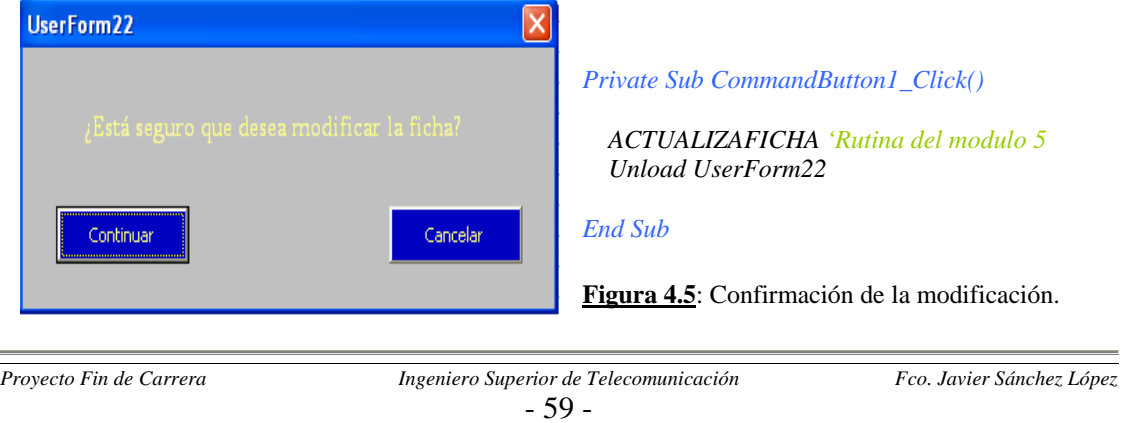

### *4.7.5 ACTUALIZACIÓN DE LAS FICHAS*

Y por último en el Módulo 5 se actualiza la ficha de puesto y se refleja dicho cambio en la tabla del formulario de Actualización de fichas; esto último se hace para que el usuario tenga una visión de los cambios que ha ido realizando:

*Public ficha\_modificada 'Con esta variable aviso de que se ha modificado la ficha para cuando quiera volver al menú principal le pregunte si quiere introducir datos adicionales. Public boton 'Para distinguir si se ha pulsado el botón de insertar o de eliminar. Public validado 'Obliga a que los campos introducidos sean correctos antes de insertar o eliminar Sub ACTUALIZAFICHA()* 

```
 ficha_modificada = 0
```
 *'Selecciono la ficha Nomficha = UserForm21.ComboBox1.Value Sheets(Nomficha).Select* 

```
 'Dependiendo de si es lectura o escritura escribiré en la columna 1 o en la 7 
 If UserForm21.CheckBox1.Value = True Then
```
 *j = 1 'La variable j es para la ficha de puesto jj = 1 'La variable jj es para el Spreadsheet End If If UserForm21.CheckBox2.Value = True Then*   $j = 7$  $ji = 2$  *End If* 

```
 'Creo la cadena a añadir o eliminar a la ficha 
 If UserForm21.CheckBox3.Value = True Then 
   cadena = "W" & UserForm21.TextBox1.Text 
 End If 
 If UserForm21.CheckBox4.Value = True Then 
   cadena = "B" & UserForm21.TextBox1.Text 
 End If
```

```
 'Compruebo que esa palabra no esta ya en la ficha y así no repetirla, o para ver si se puede borrar 
 i = 7 'Siete es la primera fila en la que empieza a poder haber palabras en la ficha
 contador = 0 
 encontrada = 0 
 While Sheets(Nomficha).Cells(i + contador, j).Text <> "" 
   If Sheets(Nomficha).Cells(i + contador, j).Text = cadena Then 
      encontrada = 1 
     posicion = contador 
   End If 
   contador = contador + 1 
 Wend
```
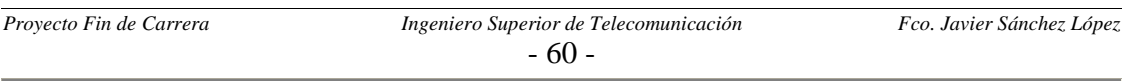

 *'Y por último actualizo la ficha If encontrada = 0 And boton = "1" Then Sheets(Nomficha).Cells(contador + 7, j) = cadena 'La fila 7 es la primera de la ficha con información MsgBox ("La ficha se actualizó correctamente") 'Además actualizo el SpreadSheets para tener una visión de las modificaciones UserForm21.Spreadsheet1.Cells(contador + 3, jj) = UCase(cadena) 'La fila 3 es la primera con datos ficha\_modificada = 1 End If If encontrada = 1 And boton = "1" Then MsgBox ("La palabra o byte ya estaba en la ficha."), vbCritical End If If encontrada = 1 And boton = "2" Then posiciontotal = posicion + 7 Sheets(Nomficha).Cells(posiciontotal, j) = "" 'La borro UserForm21.Spreadsheet1.Cells(posicion + 3, jj) = "" 'Ahora debo subir el resto de celdas una posicón para no dejar ninguna vacia total = contador + 1 'Numero de palabras totales que habia incialmente en esa columna t = total - posicion*   $l = 0$ *While*  $t > 0$  *Sheets(Nomficha).Cells(posiciontotal, j) = Sheets(Nomficha).Cells(posiciontotal + 1, j) UserForm21.Spreadsheet1.Cells(posiciontotal - 4, jj) = Sheets(Nomficha).Cells(posiciontotal + 1, j)*   $t = t - 1$  *posiciontotal = posiciontotal + 1 Wend Sheets(Nomficha).Cells(7 + total, j) = "" 'Borro la última UserForm21.Spreadsheet1.Cells(total + 3, jj) = "" MsgBox ("La ficha se actualizó correctamente") ficha\_modificada = 1 End If If encontrada = 0 And boton = "2" Then MsgBox ("La palabra o byte no está en la ficha."), vbCritical End If* 

 *validado = 0 'Así ante una nueva petición es necesario volver a validar* 

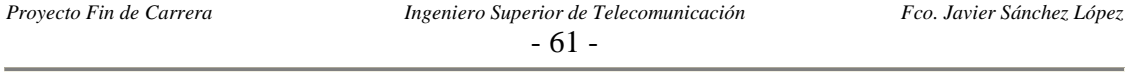

# *4.8 BÚSQUEDAS*

La ventana de búsqueda es la siguiente:

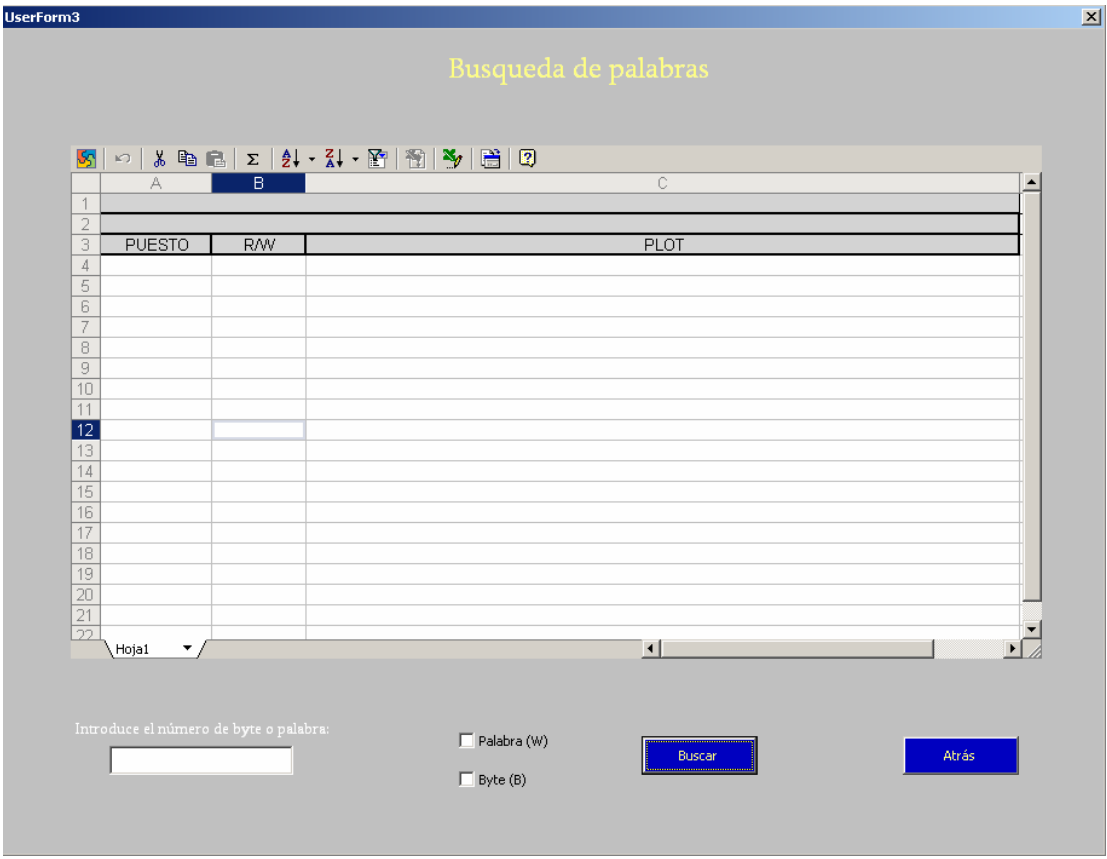

**Figura 4.6**: Ventana de búsqueda de palabras.

Aquí de nuevo los CheckBox están programados para que solo se active en cada instante uno de los dos, como ocurría en la ventana de actualización de fichas.

### *4.8.1 PULSADOR DE BÚSQUEDA*

El botón de Buscar hace las comprobaciones necesarias para verificar que la búsqueda es coherente y posteriormente lanzar la búsqueda:

*Private Sub CommandButton1\_Click()* 

 *error1 = 0 'Primero compruebo que la información introducida es correcta If (CheckBox1.Value = False And CheckBox2.Value = False) Or TextBox1.Text = "" Then error1 = 1 MsgBox ("Debe rellenar todos los campos"), vbCritical* 

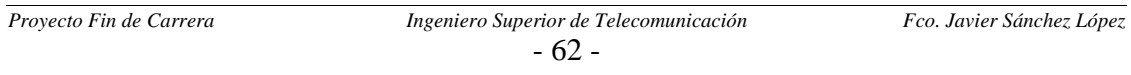

*Else 'Esta todo relleno y compruebo que todo es coherente*

```
 If CheckBox1.Value = True Then 
      If IsNumeric(TextBox1.Text) = True Then 
        If Val(TextBox1.Text) > 610 Then 
          error1 = 1 
          MsgBox ("Palabra fuera de rango"), vbCritical 
        End If 
      Else: MsgBox ("Solo se debe introducir dígitos numéricos"), vbCritical 
         error1 = 1 
      End If 
   End If 
   If CheckBox2.Value = True Then 
      If IsNumeric(TextBox1.Text) = True Then 
        If Val(TextBox1.Text) > 1221 Then 
           error1 = 1 
           MsgBox ("Byte fuera de rango"), vbCritical 
        End If 
      Else: MsgBox ("Solo se debe introducir dígitos numéricos"), vbCritical 
         error1 = 1 
     End If 
  End If 
 End If 
 If error1 = 0 Then 
   BUSQUEDA 'Función para búsqueda que reside en el Módulo 2 
 End If
```
*End Sub* 

### *4.8.2 FUNCIÓN DE BÚSQUEDA*

En el Módulo 2 se encuentra la función BUSQUEDA que busca los puestos donde se accede a la palabra solicitada, y además saca dicha información en la pantalla junto otros datos como el nombre de los puestos para lo cual accedemos a la hoja de nombre PLOTS:

*Public zonabusqueda Public numerodepuesto 'Para que sea visible a la función PUESTOSREPETIDOS. Public puesto 'Para que sea visible a la función PUESTOSREPETIDOS. Public bloquear 'La función PUESTOSREPETIDOS puede bloquear parte de la función BUSQUEDA, 'y por eso debe ser una variable publica.* 

*Sub BUSQUEDA()* 

 *UserForm3.Spreadsheet1.Range("A4:C300") = "" 'Limpio la tabla por si antes he hecho otra búsqueda* 

 *'Formo la cadena a buscar If UserForm3.CheckBox1.Value = True Then cadena = "W" & UserForm3.TextBox1.Text End If* 

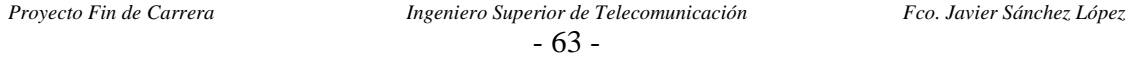

 *If UserForm3.CheckBox2.Value = True Then cadena = "B" & UserForm3.TextBox1.Text End If* 

 *UserForm3.Spreadsheet1.Cells(1, 1) = UCase(cadena)* 

 *Select Case zonabusqueda* 

 *Case 1 UserForm3.Spreadsheet1.Cells(2, 1) = "TIPO BUSQUEDA:Restringida a la línea 1-2 y los 2º TFAs" Case 2 UserForm3.Spreadsheet1.Cells(2, 1) = "TIPO BUSQUEDA:Restringida al TFA de Carter Embrage" Case 3 UserForm3.Spreadsheet1.Cells(2, 1) = "TIPO BUSQUEDA: Restringida al TFA de Carter Mecanismo" Case 4 UserForm3.Spreadsheet1.Cells(2, 1) = "TIPO BUSQUEDA: Restringida al Carrusel de la línea 1" Case 5 UserForm3.Spreadsheet1.Cells(2, 1) = "TIPO BUSQUEDA: Restringinda al Carrusel de la línea 2"* 

 *End Select* 

 *'Creo una tabla auxiliar que es la unión de las tablas de búsqueda de las zonas 2 a 5. Dim tablaexcepcion As Variant* 

 *tablaexcepcion = Array("Puesto 50", "Puesto 51", "Puesto 52", "Puesto 53", "Puesto 54", "Puesto 150 (2239)", "Puesto 1 (2243)", "Puesto 2 (2243)", "Puesto 3 (2243)", "Puesto 4 (2243)", "Puesto 5", "Puesto 6", "Puesto 7", "Puesto 8 (2243)", "Puesto 9 (2243)", "Puesto 10 (2243)", "Puesto 100 (2243)", "Puesto 11 (2243)", "Puesto 80 (2845)", "Puesto 81 (2845)", "Puesto 82 (2845)", "Puesto 83 (2845)", "Puesto 84 (2845)", "Puesto 85 (2845)", "Puesto 86 (2845)", "Puesto 95 (2914)", "Puesto 96 (2914)", "Puesto 97 (2914)", "Puesto 98 (2914)", "Puesto 99 (2914)", "Puesto 100 (2914)", "Puesto 101")* 

 *tamaño = UBound(tablaexcepcion) + 1* 

 *'Será la tabla donde se guarde los puestos que intervienen en la búsqueda. (Depende de zona busqueda) Dim Tabla As Variant Select Case zonabusqueda* 

 *Case 1* 

```
 For i = 5 To ThisWorkbook.Sheets.Count 'No cojo las 4 primeras por que son fichas de puesto 
        UserForm21.ComboBox1.AddItem ThisWorkbook.Sheets(i).Name, i -5
```
 *Next i* 

```
 Tabla = Array() 
 ReDim Tabla(UserForm21.ComboBox1.ListCount - tamaño) 'Tabla dinámica 
t = 0 'Comparo el nombre de las hojas con la tabla excepción y si no hay coincidencia lo meto en Tabla 
 For i = 0 To UserForm21.ComboBox1.ListCount - 1 
  ok = 0 For j = 0 To tamaño - 1 
      If UserForm21.ComboBox1.List(i) = tablaexcepcion(j) Then 
       ok = 1 End If 
   Next j 
   If ok = 0 Then 
       Tabla(t) = UserForm21.ComboBox1.List(i) 
    t = t + 1 End If 
 Next i
```

```
- 64 -
```
 *Tam = UserForm21.ComboBox1.ListCount - tamaño 'Ubound da el tamaño menos uno 'Lo dejo vacío como al principio While UserForm21.ComboBox1.ListCount <> 0 UserForm21.ComboBox1.RemoveItem Item Wend Case 2 'TFA de Carter Embrage 2239 Tabla = Array("Puesto 50", "Puesto 51", "Puesto 52", "Puesto 53", "Puesto 54", "Puesto 150 (2239)") Tam = UBound(Tabla) + 1 'Ubound da el tamaño menos uno Case 3 'TFA de Carter Mecanismo 2243 Tabla = Array("Puesto 1 (2243)", "Puesto 2 (2243)", "Puesto 3 (2243)", "Puesto 4 (2243)", "Puesto 5", "Puesto 6", "Puesto 7", "Puesto 8 (2243)", "Puesto 9 (2243)", "Puesto 10 (2243)", "Puesto 100 (2243)", "Puesto 11 (2243)") Tam = UBound(Tabla) + 1 'Ubound da el tamaño menos uno Case 4 'Carrusel linea 1 Tabla = Array("Puesto 80 (2845)", "Puesto 81 (2845)", "Puesto 82 (2845)", "Puesto 83 (2845)", "Puesto 84 (2845)", "Puesto 85 (2845)", "Puesto 86 (2845)") Tam = UBound(Tabla) + 1 'Ubound da el tamaño menos uno Case 5 'Carrusel linea 2 Tabla = Array("Puesto 95 (2914)", "Puesto 96 (2914)", "Puesto 97 (2914)", "Puesto 98 (2914)", "Puesto 99 (2914)", "Puesto 100 (2914)", "Puesto 101") Tam = UBound(Tabla) + 1 'Ubound da el tamaño menos uno End Select t = 4 'Variable para recorrer las filas del Spreadsheets, la 4 es la 1º con información i = 0 'Variable para recorrer la hojas While i < Tam 'Son siente puestos i = 0...6 Sheets(Tabla(i)).Select 'Selecciono la hoja j = 7 'Para recorrer las filas de cada hoja, 7 es la 1º fila con información de palabras flag1 = 0 'Variable para salir en cuanto encuentre esa palabra en la columna 'Mientras no llegue al final o encuentre lo buscado While Sheets(Tabla(i)). Cells(j, 1). Text <> "" And flag1 = 0 If Sheets(Tabla(i)).Cells(j, 1).Text = cadena Then flag1 = 1 'Encuentro la palabra contador = contador + 1 End If*   $j = j + 1$  *Wend*   $i = 7$  $flag2 = 0$ *While Sheets(Tabla(i)). Cells(i, 7). Text <> "" And flag2 = 0 If Sheets(Tabla(i)).Cells(j, 7).Text = cadena Then flag2 = 1 If flag1 = 0 Then 'If para impedir que se incremente en dos veces con el mismo puesto contador = contador + 1 End If End If*   $j = j + 1$  *Wend* 

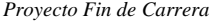

- 65 -

```
Proyecto Fin de Carrera Ingeniero Superior de Telecomunicación Fco. Javier Sánchez López 
      'Saco la información por pantalla 
      '1º linea por la que saco información 
      If flag1 = 1 And flag2 = 1 Then 
        UserForm3.Spreadsheet1.Cells(t, 2) = "R/W" 
      Else 
         If flag1 = 1 Then 
           UserForm3.Spreadsheet1.Cells(t, 2) = "R" 
         End If 
         If flag2 = 1 Then 
           UserForm3.Spreadsheet1.Cells(t, 2) = "W" 
         End If 
      End If 
     puesto = Mid(Tabla(i), 8, 10) 
      If flag1 = 1 Or flag2 = 1 Then 
        UserForm3.Spreadsheet1.Cells(t, 1) = UCase(puesto) 
      End If 
      'Busco en la hoja PLOTS el nombre del puesto correspondiente con cada número de puesto 
      If flag1 = 1 Or flag2 = 1 Then 
        'Asi considero todos los posibles casos de tamaño del nombre de las fichas de puesto 
        bloquear = 0 'Se inicializa a cero (solo se podrá poner a 1 en la función PUESTOSREPETIDOS) 
        numerodepuesto = puesto 
        If Len(puesto) = 8 Then 
          numerodepuesto = Mid(puesto, 1, 1) 
        End If 
        If Len(puesto) = 9 Then 
          numerodepuesto = Mid(puesto, 1, 2) 
        End If 
        If Len(puesto) = 10 Then 
          numerodepuesto = Mid(puesto, 1, 3) 
        End If 
        'Tabla que contiene los puestos que se repiten 
        Dim tabladerepetidos As Variant 
        tabladerepetidos = Array("80", "81", "82", "83", "84", "85", "86", "1", "2", "3", "4", "8", "9", "10", 
         "11", "134", "95", "96", "97", "98", "99", "100", "101", "150") 
        cantidad = UBound(tabladerepetidos) + 1 
        'Compruebo si es un puesto repetido y si lo es llamo a la función PUESTOSREPETIDOS 
        For h = 0 To cantidad - 1 
           If tabladerepetidos(h) = numerodepuesto Then 
             PUESTOSREPETIDOS 
          End If 
        Next h 
        'Bloquear será 0 si no es un puesto repetido o si es repetido pero la hoja PLOTS tiene la 
        información correspondiente a este puesto. 
        If bloquear = 0 Then 
          Sheets("PLOTS").Select 
          f = 3 'Primera fila con información en la hoja a buscar 
         '278 es el número máximo de filas de la hoja PLOTS
           While Sheets("PLOTS").Cells(f, 1).Text <> numerodepuesto And i < 278 la hoja PLOTS
```

```
- 66 -
```

```
f = f + 1 Wend 
      If Sheets("PLOTS").Cells(f, 1).Text = numerodepuesto Then 
        UserForm3.Spreadsheet1.Cells(t, 3) = Sheets("PLOTS").Cells(f, 2) 
      End If 
   End If 
 End If
```

```
 'Solo avanzo de linea en el Spreadsheets si he encontrado la palabra 
 If flag1 = 1 Or flag2 = 1 Then 
  t = t + 1 End If
```
 *i = i + 1 'Avanzo de hoja* 

 *Wend* 

*End Sub* 

*'Pone bloquear a uno en caso de que el plot al que se refiere no sea el que se refleja en la hoja PLOTS y se 'añade a la tabla desde esta función, y así de esta forma bloquea la búsqueda en la hoja PLOTS. Sub PUESTOSREPETIDOS()* 

```
 Select Case numerodepuesto 
   Case 80 
      If puesto = "80 (2845)" Then 
        UserForm3.Spreadsheet1.Cells(t, 3) = "Puesto número 1 del carrusel 2845 (Linea 1)" 
        bloquear = 1 
     End If 
   Case 81 
      If puesto = "81 (2845)" Then 
        UserForm3.Spreadsheet1.Cells(t, 3) = "Puesto número 2 del carrusel 2845 (Linea 1)" 
        bloquear = 1 
      End If 
   Case 82 
      If puesto = "82 (2845)" Then 
        UserForm3.Spreadsheet1.Cells(t, 3) = "Puesto número 3 del carrusel 2845 (Linea 1)" 
        bloquear = 1 
     End If 
   Case 83 
      If puesto = "83 (2845)" Then 
        UserForm3.Spreadsheet1.Cells(t, 3) = "Puesto número 4 del carrusel 2845 (Linea 1)" 
        bloquear = 1 
     End If 
   Case 84 
      If puesto = "84 (2845)" Then 
        UserForm3.Spreadsheet1.Cells(t, 3) = "Control de visión del carrusel 2845 (Linea 1)" 
        bloquear = 1 
      End If 
   Case 85 
      If puesto = "85 (2845)" Then 
        UserForm3.Spreadsheet1.Cells(t, 3) = "Puesto número 5 del carrusel 2845 (Linea 1)" 
        bloquear = 1 
      End If 
   Case 86
```

```
- 67 -
```

```
 If puesto = "86 (2845)" Then 
      UserForm3.Spreadsheet1.Cells(t, 3) = "Puesto número 6 del carrusel 2845 (Linea 1)" 
     bloquear = 1 
   End If 
 Case 1 
   If puesto = "1 (2243)" Then 
      UserForm3.Spreadsheet1.Cells(t, 3) = "Puesto de codificación del TFA 2243" 
     bloquear = 1 
   End If 
 Case 2 
   If puesto = "2 (2243)" Then 
      UserForm3.Spreadsheet1.Cells(t, 3) = "Enmangue pista exterior" 
     bloquear = 1 
   End If 
 Case 3 
   If puesto = "3 (2243)" Then 
      UserForm3.Spreadsheet1.Cells(t, 3) = "Casquillo PTFE" 
     bloquear = 1 
   End If 
 Case 4 
   If puesto = "4 (2243)" Then 
      UserForm3.Spreadsheet1.Cells(t, 3) = "Degradado cubeta casquillo" 
     bloquear = 1 
   End If 
 Case 8 
   If puesto = "8 (2243)" Then 
      UserForm3.Spreadsheet1.Cells(t, 3) = "Casquillo eje mando" 
     bloquear = 1 
   End If 
 Case 9 
   If puesto = "9 (2243)" Then 
      UserForm3.Spreadsheet1.Cells(t, 3) = "Marposs casquillo eje mando" 
     bloquear = 1 
   End If
```
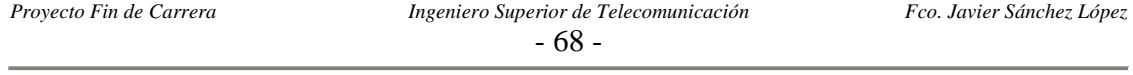

# *4.9 MÓDULO TRES*

Este módulo es usado para almacenar funciones que utilizan una estructura de control tipo case para distinguir los UserForm en función de la variable zona*.* Para abreviar solo representaremos una las funciones, pudiendo encontrar el resto en el archivo de la aplicación:

'Imprime el campo significado desde la hoja MAPA al Spreadsheets correspondiente tanto para 'palabra o bytes ya sea en lectura o escritura. Sub ESCRIBE\_TABLA(destino As Integer, origen As Integer)

 Select Case zona Case 1 UserForm1.Spreadsheet1.Cells(destino, 3) = Sheets("MAPA").Cells(origen, 3).Text Case 5 UserForm5.Spreadsheet1.Cells(destino, 3) = Sheets("MAPA").Cells(origen, 3).Text Case 6 UserForm6.Spreadsheet1.Cells(destino, 3) = Sheets("MAPA").Cells(origen, 3).Text Case 7 UserForm7.Spreadsheet1.Cells(destino, 3) = Sheets("MAPA").Cells(origen, 3).Text Case 8 UserForm8.Spreadsheet1.Cells(destino, 3) = Sheets("MAPA").Cells(origen, 3).Text Case 9 UserForm9.Spreadsheet1.Cells(destino, 3) = Sheets("MAPA").Cells(origen, 3).Text Case 10 UserForm10.Spreadsheet1.Cells(destino, 3) = Sheets("MAPA").Cells(origen, 3).Text Case 11 UserForm11.Spreadsheet1.Cells(destino, 3) = Sheets("MAPA").Cells(origen, 3).Text Case 12 UserForm12.Spreadsheet1.Cells(destino, 3) = Sheets("MAPA").Cells(origen, 3).Text Case 13 UserForm13.Spreadsheet1.Cells(destino, 3) = Sheets("MAPA").Cells(origen, 3).Text Case 14 UserForm14.Spreadsheet1.Cells(destino, 3) = Sheets("MAPA").Cells(origen, 3).Text Case 15 UserForm15.Spreadsheet1.Cells(destino, 3) = Sheets("MAPA").Cells(origen, 3).Text Case 16 UserForm16.Spreadsheet1.Cells(destino, 3) = Sheets("MAPA").Cells(origen, 3).Text Case 17 UserForm17.Spreadsheet1.Cells(destino, 3) = Sheets("MAPA").Cells(origen, 3).Text Case 18 UserForm18.Spreadsheet1.Cells(destino, 3) = Sheets("MAPA").Cells(origen, 3).Text Case 19 UserForm19.Spreadsheet1.Cells(destino, 3) = Sheets("MAPA").Cells(origen, 3).Text Case 20 UserForm20.Spreadsheet1.Cells(destino, 3) = Sheets("MAPA").Cells(origen, 3).Text Case 24 UserForm24.Spreadsheet1.Cells(destino, 3) = Sheets("MAPA").Cells(origen, 3).Text End Select

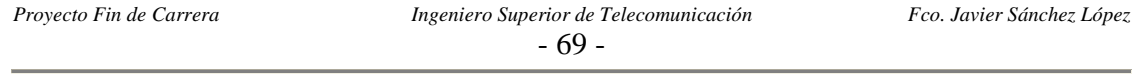